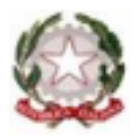

*Ministero dell'Istruzione*

## **ISTITUTO DI ISTRUZIONE SUPERIORE "David Maria Turoldo"**

www.istitutoturoldo.edu.it - bgis013003@istruzione.it Via Ronco n° 11 – 24019 – ZOGNO (BG) Tel. 0345/92210 – CF 94001810160

Circ. n. 68/ac Zogno, 15 Ottobre 2022

**Ai tutti i docenti, Ai genitori e Agli allievi**

## Oggetto**: Attivazione Sportello Inclusione e Orientamento**

Si informa che a partire da lunedì 24 ottobre fino al termine delle lezioni l'Istituto mette a disposizione di tutti gli allievi con B.e.s., alle loro famiglie e ai docenti coinvolti, oltre che a tutti gli allievi che sentono il bisogno di consigli riorientativi (nel senso di un eventuale cambio di indirizzo) e/o di consigli orientativi (relativi alla scelta universitaria) uno Sportello di ascolto (da non confondere con lo sportello psicologico) finalizzato al supporto (degli allievi e delle famiglie). Si tratta di un'occasione che l'Istituto intende fornire per una condivisione autentica del percorso formativo degli allievi e per cementare positivamente (ed autenticamente) le relazioni fra la scuola e le famiglie attraverso la mediazione del referente B.e.s.

Lo Sportello sarà gestito dal prof. Alessandro Pesenti (referente B.e.s di Istituto) e prevede un'ora di disponibilità settimanale come qui di seguito riportato:

Martedì dalle ore 10:10 alle ore 11:10

Le richieste dei genitori verranno gestite, in relazione alle esigenze e/o alle situazioni, sia nella modalità in presenza, sia nella modalità a distanza, utilizzando meet delle google app (possibilmente per mezzo dell'utenza istituzionale dello studente) previo invito in videoconferenza da parte del prof Pesenti.

Le richieste di colloquio da parte degli allievi e dei docenti, invece, verrà condotta in presenza (gli allievi verranno segnalati sul registro elettronico da parte del docente dell'ora come presenti fuori aula).

La prenotazione, limitatamente agli allievi e alle famiglie, si effettuerà attraverso il canale del registro elettronico, secondo la procedura qui di seguito illustrata.

Modalità di prenotazione per allievi/genitori:

1) accedere al registro elettronico

2) cliccare su "Sportello (prenota attività di sportello)" opzionando, fra le due possibilità che compaiono di seguito "Tutte"

3) cercare nel riquadro relativo al martedì "Pesenti – Sportello inclusione" e cliccare su "prenota".

Cordiali saluti,

IL REFERENTE B.E.S.

Prof. Alessandro Pesenti

IL DIRIGENTE SCOLASTICO *Prof. Claudio Ghilardi* firma autografa sostituita da indicazione a mezzo stampa, ai sensi dell'art.3, comma 2, D.L.n°39/93